# LATEX, GNU/Linux и русский стиль.

# © Е.М. Балдин<sup>∗</sup>

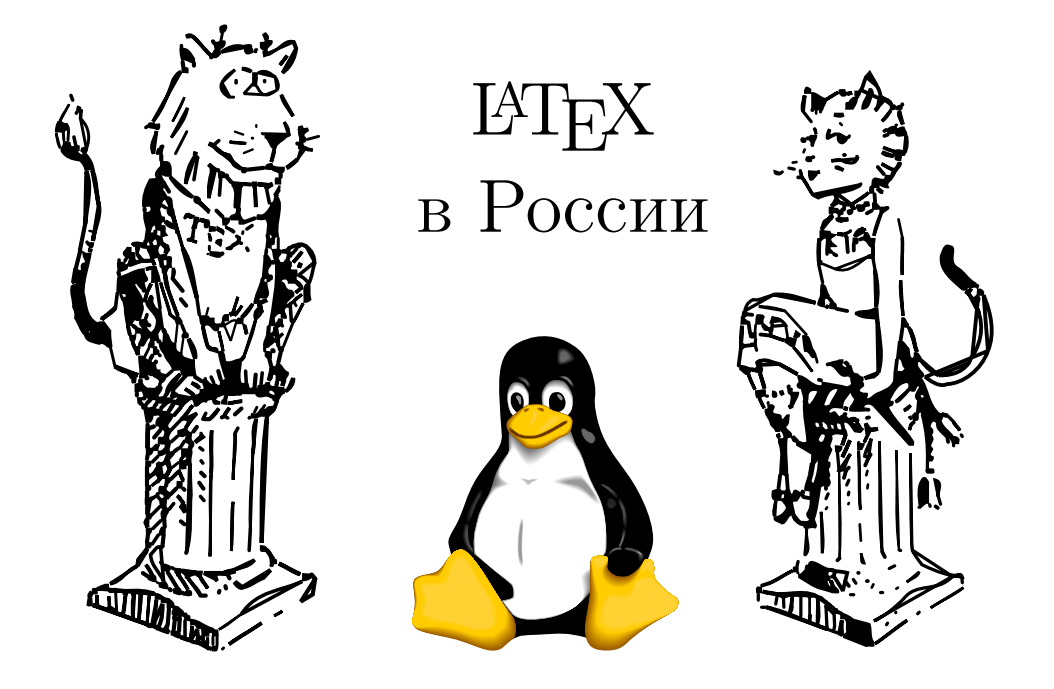

Эта статья была опубликована в апрельском номере русскоязычного журнала Linux Format (<http://www.linuxformat.ru>) за 2007 год. Статья размещена с разрешения редакции журнала на сайте <http://www.inp.nsk.su/~baldin/> и до конца сентября месяца все вопросы с размещением статьи в других местах следует решать с редакцией Linux Format. Затем все права на текст возвращаются ко мне.

Текст, представленный здесь, не является точной копией статьи в журнале. Текущий текст в отличии от журнального варианта корректор не просматривал. Все вопросы по содержанию, а так же замечания и предложения следует задавать мне по электронной почте <mailto:E.M.Baldin@inp.nsk.su>.

Текст на текущий момент является просто текстом, а не книгой. Поэтому результирующая доводка в целях улучшения восприятия текста не проводилась.

<sup>∗</sup> e-mail: E.M.Baldin@inp.nsk.su

Эмблемы TEX и METAFONT, созданные Дуайном Бибби, взяты со странички Д.Э. Кнута. Цветной пингвин взят из пакета ps2pdf от Ральфа Найпрашека (Rolf Niepraschk)

# Оглавление

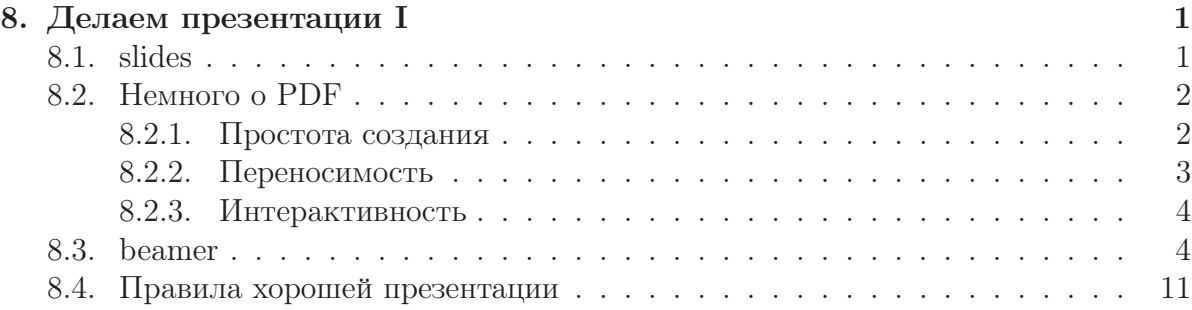

# <span id="page-2-0"></span>Делаем презентации I

Существует три разновидности людей: те, кто видит; те, кто видит, когда им показывают; и те, кто не видит.

Леонардо да Винчи

Хочется показать свою крутизну? Подкупи слушателей. Хочется донести свою идею? Сделай нормальную презентацию.

При этом вовсе не нужно аляповатого фона, мультипликации при смене слайдов, но необходим разборчивый текст и картинки к месту. Вполне можно ограничься «прозрачками» и стандартным «оверхэдом». Если слайд требует от аудитории размышления, то на него следует не пожалеть как минимум пяти минут. В противном случае все ваши усилия напрасны.

### <span id="page-2-1"></span>8.1. slides

Динозавр среди классов ЕТрХ специализирующихся на презентациях. Идея очень простая. В качестве класса документа выбиpaerca slides. В результате базовый размер шрифта автоматически увеличивается. Это позволяет прочитать стандартный текст на экране и избавиться от одного из смертных грехов докладчика — желания уместить слишком много информации на одной страничке. Здесь по умолчанию ничего с этим не выйдет. Опция класса landscape позволяет выбирать альбомную ориентацию для страни-

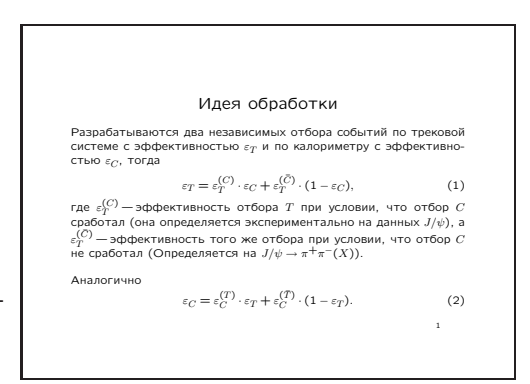

Рис. 8.1. slides — это просто

цы по умолчанию. Слайды создаются с помощью окружения slide. Всё.

```
\documentclass [a4paper, landscape] { slides }
\begin{cases} \text{document} \end{cases}\begin{cases} \text{begin} \end{cases}\begin{cases} \text{center} \end{cases}Large Идея обработки
   \end{bmatrix} center }
\end{array}\end{ (document)
```
Класс **seminar** похож на **slides** и лишь чуть-чуть более современен (1993 г.), но не в пример лучше документирован (файл sem-user.pdf) и кроме стандартного окружения slide имеет простейший набор команд для создания рамок.

<span id="page-3-0"></span>Если надо что-то сделать по быстрому из уже готового текста с целью просто продемонстрировать какую-то идею, то slide и seminar вполне для этого подойдут.

## 8.2. Hemhoro o PDF

 $PDF-Portable$  Document Format открытый платформеннонезависимый формат для описания документов созданный фирмой Adobe Systems в 1993 году. В январе 2007 года началась процедура стандартизации PDF, как стандарта ISO. В 2006 году была опубликована версия стандарта под номером 1.7. Файл в PDF-формате может представлять из себя комбинацию векторной графики, текста и растровых изображений (фотографий, снимков экрана и тому подобное). В стандарте PDF предусмотрена возможность создания гиперссылок, заполняемых форм и интерактивных вставок на JavaScript. Начиная с версии 1.6 декларируется возможность описания 3D интерактивных документов - что бы это ни значило звучит заманчиво, но к сожалению пока рано использовать эти возможности.

С точки зрения формата для представления презентации PDF удовлетворяет необходимым условиям, таким как:

- Простота создания. Это сила качественных открытых форматов рано или поздно их начинают поддерживать все кому не лень.
- Переносимость. Везде найдётся программа просмотра PDF.
- Элементы интерактивности. Документ может представляет из себя не только плоскую последовательность страниц.

### <span id="page-3-1"></span>8.2.1. Простота создания

Допустим, что тем или иным способом был получен PostScript-файл презентации. Из него с помощью ghostscript, точнее с помощью скрипта ps2pdf (man ps2pdf) можно получить нормальный PDF:

> ps2pdf «файл.ps» «файл.pdf»

Получить PDF можно и напрямую из исходников с помощью программы pdflatex. Эта программа отличается от ЕТЕХ в основном только тем, что в качестве выходного формата получается PDF. При использовании *pdflatex* следует учитывать, что графика должны быть либо в виде pdf (вектор), либо png/jpeg (растр). **pdflatex** не vмеет обрабатывать eps-файлы, за исключением картинок созданных с помощью MetaPost.

В PDF можно внедрять векторные шрифты Type1. Это позволяет отображать готовые документы независимо от набора имеющихся шрифтов. Отображение на экране особенно при низких разрешениях зависит исключительно от качества внедрённых шрифтов. Парадокс качества: чем хуже разрешение, тем больший объём работы надо проделать с векторным шрифтом, чтобы он выглядел приемлемо. К счастью в случае презентаций это не является проблемой, так для читабельности на большом экране размер шрифта нужно значительно увеличить. Это эффективно увеличивает разрешение до сравнимого с разрешением лазерного принтера под который и оптимизированы наиболее популярные векторные шрифты Computer Modern (пакет cm-super).

Ни в коем случае для отображения на экране не стоит использовать растровые шрифты в формате Туре3. Шрифты cm-super (в ТрХLive есть заведомо) обязательно должны быть установлены.

Если вдруг по какой-то причине pdf нужно преобразовать в PostScript, то лучше воспользоваться утилитой pdftops из пакета xpdf:

> pdftops  $[-eps]$  «pdf-файл»

Если необходимо получить картинку в формате EPS, то следует использовать ключик -ерѕ.

### <span id="page-4-0"></span>8.2.2. Переносимость

Везде есть Adobe Reader и Ghostscript. Если этого где-то нет, то оно легко может там появиться. Adobe Reader предоставляется всем желающим самой Adobe Systems. Как следствие в смысле поддержки всех расширений формата PDF эта программа условно «впереди планеты всей». Поэтому презентацию, скорее всего, придётся показывать с помощью неё.

Одной из раздражающих особенностей Adobe Reader, мешающей использовать эту программу при работе над документом, является то, что в нём отсутствует возможность перезагружать изменённый документ. Эту проблему можно частично решить с помощью сторонних программ **pdfopen** и **pdfclose** (заведомо присутствуют в дистрибутиве TFXLive):

```
> pdfclose --file «\phiaйл.pdf»
```

```
\# обновляем «файл.pdf»
```
> pdfopen — file «файл.pdf»

Ghostscript и программа просмотра с его использованием так же есть везде. Ghostscript отображает PDF как обычный «плоский» документ, то есть об интерактивных «эффектах» можно забыть. Зато проблем с обновлением текста нет: нажал «.» (точку) и картинка обновилась.

 $xpdf$  (http://www.foolabs.com/xpdf/) для просмотра PDF доступен только для систем где есть X Window. Начиная с версии 3.02 **xpdf** поддерживает структуру PDF вплоть до 1.7. xpdf используется как «движок» и для других программ просмотра, например, для kpdf. Обновить документ можно с помощью клавиши «г». Очень удобен при просмотре в процессе подготовке документа.

#### <span id="page-5-0"></span>8.2.3. Интерактивность

Зависит исключительно от стиля который используется для подготовки PDF. Присутствует весь простейший джентльменский набор: гиперссылки, различные виды переходов со слайда на слайд и анимация. Есть и ограниченная возможность демонстрировать клипы и внедрять в презентацию звуки.

### <span id="page-5-1"></span>8.3. beamer

Время шло, компьютеры матерели, появились проекторы и захотелось чего-то разноцветного. Так появилось новое поколение презентационных классов.

С помощью пакета **beamer** в принципе можно создавать «прозрачки», как это делается посредством slides, но основное его предназначение - электронная презентация. Пакету чуть более трёх лет, но он очень активно развивается и на сегодня это, пожалуй, лучший пакет для презентаций в ЕТРХ. Автор Тил Тантау (Till Tantau) оказался очень восприимчивым к предложениям сообщества относительно своего проекта. У **beamer** есть масса стандартных стилей, исчерпывающее описание на более чем двухстах (200) страницах (beameruserguide.pdf) и домашняя страничка http://sourceforge.net/projects/latex-beamer.

beamer можно использовать как с pdflatex так и со связкой latex + dvips  $+$  ps2pdf. При желании можно использовать beamer в связке с LyX. TrXLive включает в себя **beamer** по умолчанию. Для установки в дистрибутиве Debian следует выполнить:

```
> sudo apt-get install latex-beamer
```
После установки в начале преамбулы выбираем класс **beamer**, примерно так:

```
\documentclass[hyperref={unicode=true}]{beamer}
usepackage [koi8-r] { inputenc }
```
Класс beamer по умолчанию загружает пакет hyperref. Если в документе планируется использовать этот пакет со значениями отличными по умолчанию, то их следует передать как необязательный параметр команды выбора класса. Если текст

представлен в кодировке UTF-8, то это также необходимо указать при загрузке beamer:

```
document class [utf8] { beamer }
usepackage [utf8] { inputenc }
```
Теперь можно выбрать тему для презентации и определить заголовок для титульного листа. Единицей представления для **beamer** является окружение frame:

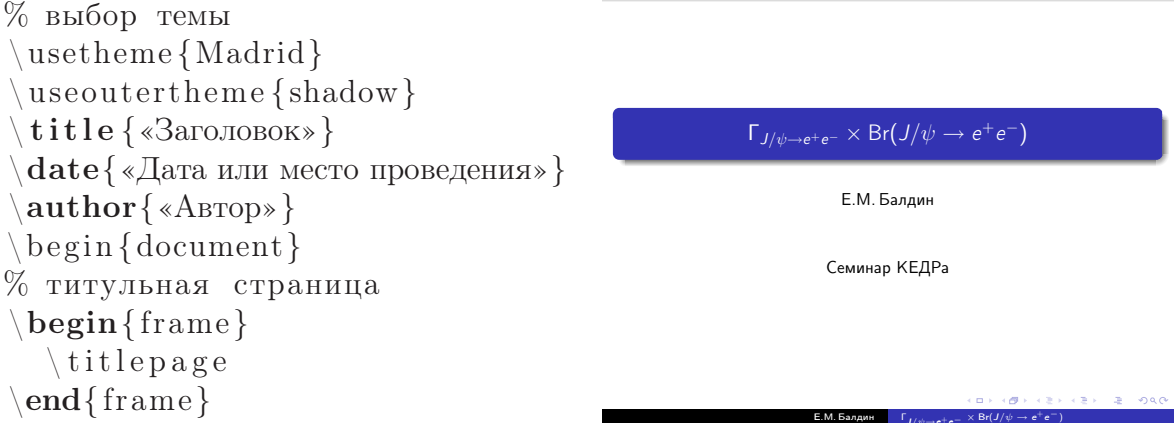

Окружению **frame** можно передать необязательный параметр **t**, который «прижимает» текст к верхней части слайда.

Теперь можно приступить к самой презентации. Как и в обычных статьях в **beamer** можно применять команды структурной разметки типа section. Эти команды должны идти за пределами окружения frame. Структурная разметка в частности полезна для быстрого доступа, например, через оглавление. Оглавление создаётся с помощью стандартной команды \tableofcontents. Этой команде можно передать необязательный параметр pausesections, чтобы оглавление разворачивалось не сразу, а по ходу дела.

```
Теоретическая зависимость (Азимов и др.)
%структурная разметка
 \setminus \textbf{section} {Teopha}
                                                                                                                            \begin{split} \frac{d\sigma^{e^+e^-}}{d\Omega}=&\frac{1}{M^2}\Big\{\frac{9}{4}\frac{\Gamma_{e^+e^-}^2}{fM}\left(1+\frac{3}{4}\beta\right)\big(1+\cos^2\theta\big)\text{Im}f-\\ &-\frac{3\alpha}{2}\frac{\Gamma_{e^+e^-}}{M}\left(1+\frac{11}{12}\beta\right)\bigg[\big(1+\cos^2\theta\big)-\frac{\big(1+\cos^2\theta\big)^2}{\big(1-\cos\theta\big)}\bigg]\,\text{Re}f+\\ &+\frac{\alpha^2}{4}\left(1+\frac{13}{12}\beta\right)\frac{\big(3+\cos^2\begin{cases} \text{frame} \end{cases}%заголовок слайда
       \frac{1}{r} ametitle {Teoperu ческая
                  зависимость (Азимов и др.) } <sub>где</sub>
                                                                                                                                       f = \left(\frac{\frac{M}{2}}{-W + M - \frac{i\Gamma}{2}}\right)^{1-\beta}, \quad \beta = \frac{4\alpha}{\pi}\left(\ln\frac{W}{m_e} - \frac{1}{2}\right).\setminus alert {GBee}... \setminus alert {Gee}
                                                                                                                         Подгоночная функция:
 \end{math}mLum \times (GBee \times jpsiee + Gee \times (inter1 + inter2) + bhabha).
```
Для создания заголовка текущего слайда используется команда \frametitle. Koманда alert является аналогом \emph. По умолчанию выделенный сегмент просто отображается красным цветом, но при желании \alert всегда можно переопреде-ЛИТЬ.

Оверлеи В процессе представления очень полезны оверлеи — составные слайды, которые как бы накладываются друг на друга. Для создания простейшего оверлея используется команда \pause.

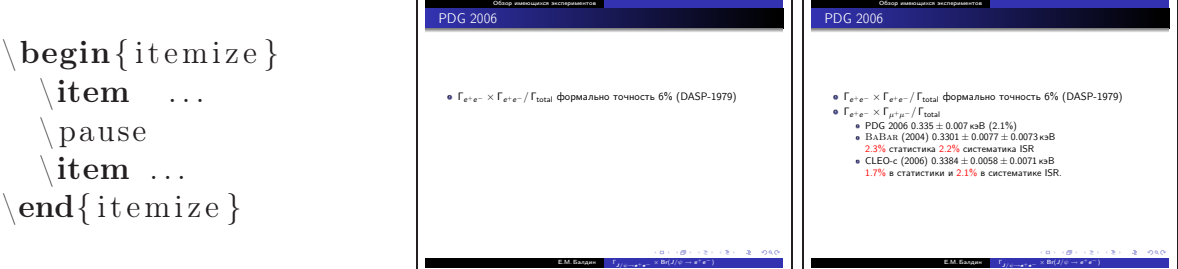

В beamer предусмотрена масса способов работы с оверлеями. Рассмотрим некоторые из них:

%создание своей теоремы \newtheorem{ ru s theo rem }{Теорема } \begin{frame}  $\setminus$  frametitle {Использование класса  $\textbf{{beam}}$ } %подзаголовок  $\frac{1}{r}$  frames ubtitle {theorem, proof, block и enumerate} %теорема \begin{rustheorem} [равенство ]  $\cosh^{-3-4}$ [rgb]{1,0,0}  $\{A\subset B\$ \end{rustheorem} %доказательство  $\begin{array}{c} \n\text{begin} \n\text{proof} \n\end{array}$ \begin{ enumerate }  $\begin{array}{cc} \setminus$ item< $-2$ >  $\setminus$  (A=C $\setminus$ ) \item<2> \(B=C\)  $\begin{array}{cc} \text{item} < 3.4 \ge \ (A=B) \qquad \text{qedhere} \end{array}$ \end{ enumerate }  $\end{bmatrix}$ %последняя фраза \ uncover <4−>{Вот и \ beamerbutton { всё }} %манипуляция с блоком  $\begin{array}{c} \text{begin} \{\text{block}\} < 1,3\end{array}$ Появляемся и исчезаем  $\end{aligned}$ \end{frame}

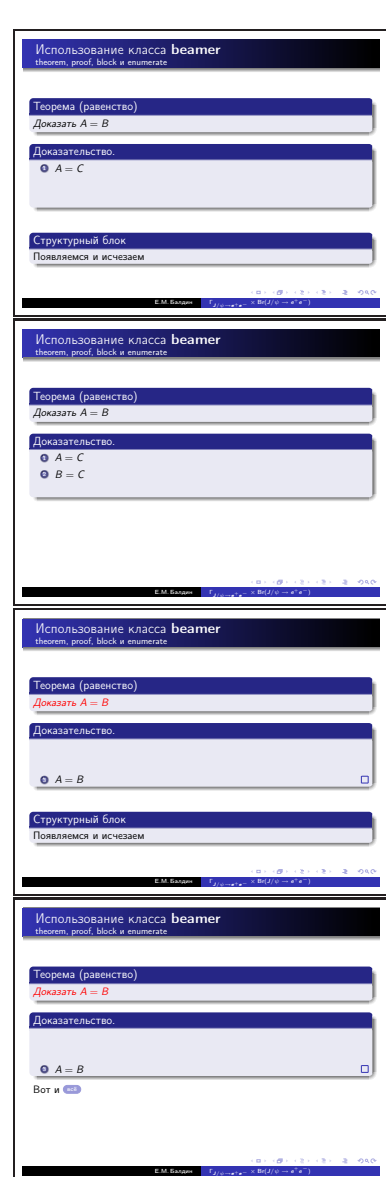

Для работы с оверлеями в **beamer** добавлен ещё один способ передачи параметров командам < > - меньше/больше. Таким образом команде передаётся список оверлеев на которых она должна действовать. То есть команда \color <3-4> pacкрашивает текст в указанный цвет с 3го по 4ый оверлей. Список можно передавать через запятую или как интервал. Список вида: -3,5-9,12,17- означает, что команда действует для оверлеев из интервалов: от начала до 3го, от 5го до 9го, для 12го, от 17 и до конца.

Некоторые команды переопределены так, что могут воспринимать списки оверлеев. Примером таких команд являются:

- $\coloneq \operatorname{reker}$  цвет текста.
- $\bullet$  item определена внутри перечислений к которым относятся окружения itemize *u* enumerate.
- Окружение theorem. Команда \newtheorem позволяет легко создавать свои теоремы.
- Окружение prof. Если есть теорема, то должно быть и доказательство. В конце доказательства традиционно добавляется квадратик — знак QED (quod erat demonstrandum — что и требовалось доказать). Команда \qedhere размещает QED в той же строке, где она указана. Иначе для QED будет отведена своя собственная строка, что не желательно.

В классе **beamer** определены так же и новые команды воспринимающие список, такие как:

- $\aleph$  alert { текст} выделение текста.
- \only или \visible добавление текста только для указанного списка овердеe<sub>B</sub>.
- invisible команда комплементарная \only.
- \uncover тоже, что и \only, только резервируется место под текст даже на тех слайдах, где он отсутствует.
- $\alt <$ список>{текст}{альтернативный текст} для указанного списка оверлеев выводится «текст» иначе «альтернативный текст».
- Окружение block именованный блок. Окружение во многом аналогично окружению theorem.

Гиперссылки Для создания гиперссылки для начало следует установить метку или якорь в нужном месте. Это можно сделать с помощью команды \label. После этого с помощью команды \hyperlink организуется гиперссылка:

\label{metka}

```
\hyperlink{metka}{«Гиперссылка»}
```
Вместо обычного текста можно использовать фактически любую ЕТрХ-структуру, например, команду создания «кнопки» \beamerbutton. Более общей командой для установки метки является команда:

```
hypertarget <«номер оверлея» \{«метка» \}{«текст» }
```
С помощью неё можно указать не только структурную единицу, но и на какой именно оверлей следует сослаться.

Программный код Для представления программного кода необходимо использовать окружения типа verbatim или Istlistings. Для того чтобы код на слайде отобразился правильно окружению frame необходимо передать опцию fragile. Оформление кода может выглядеть, например, так:

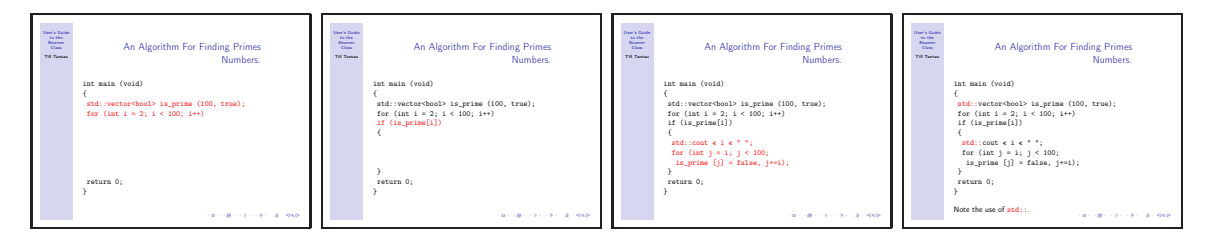

Рис. 8.2. Представление программного кода (тема Hannover)

```
\begin{bmatrix} \text{frame} \end{bmatrix} [fragile]
%определяем более короткие команды
\text{newcommand}\{ \unl\} { \ uncover }
\text{newcommand}{\a1} \ al } { \ al ert }
\frametitle{An Algorithm For Finding Primes Numbers.}
\begin{bmatrix} begin { semiverbatim }
\unlt;1->\{ \al \ll 0>\{ \int \mathrm{main} \ (void) \} \}\unlt;1->\{a1<0>\{\{\}\}\}\\label{eq:uncl} $$\un <1 -> \{ \al <1 > \{ \ al <4 > \std : : \} \ vector < \b{ \al } \in (100, true); \} \ \un <1 -> \{ \al <1 > \{ \ int \ i = 2; \ i < 100; \ i++) \} \}\unlt;2->\{ \al \ll2>\} \text{ if } (\text{ is prime } [\;i] )\}\un <2->\{ \al <0>\{ \ } \{ \} \}\{\text{un} <3 -> \{\text{al} <3 > \{\text{al} <4 > \{\text{std} : : \} \text{ cout} << 1 << \text{ " } \text{ " } \} \}\un <3>>\{ \al <3>\} for (int j = i; j < 100;}}
\tan <3>>\{\alpha1 <3>\} is prime [j] = false, j+=i);}}
\un<2->{\al<0>{ \}}}<br>\un<1->{\al<0>{ return 0;}}
\unlt;1->\{ \a{ <0>f\} \}
```
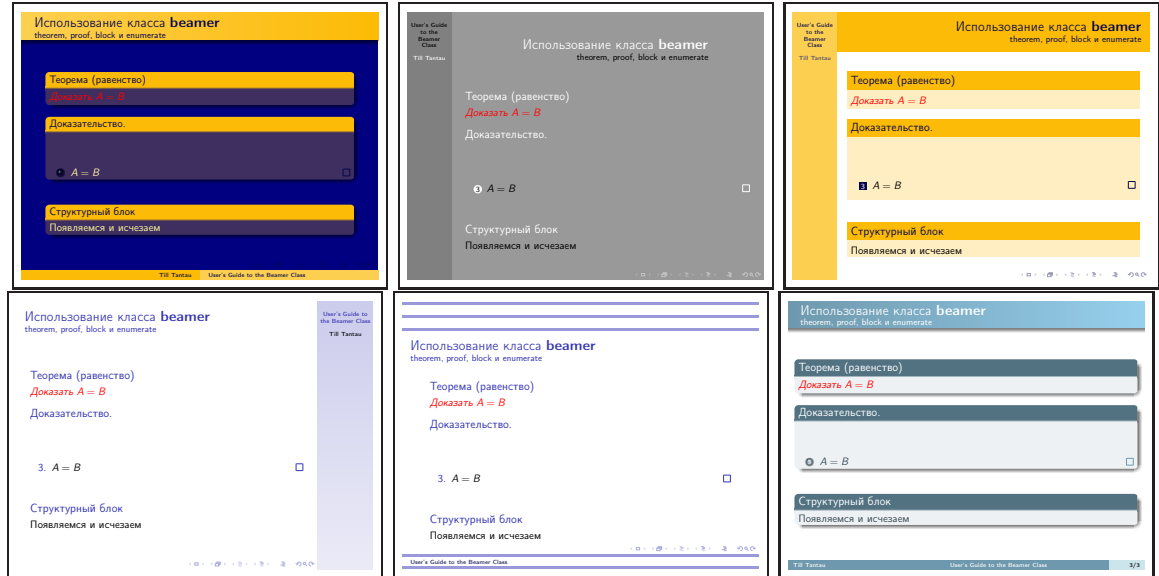

Рис. 8.3. Примеры разных тем beamer. Малая часть от того что есть.

```
\end{math} semiverbatim }
\forall v is ible <4 ->{Note the use of \left\{\text{statt}\\end{frame}
```
#### Выбор и настройка темы В beamer темы разбиваются на пять классов:

- Именные темы концепция презентации. Для выбора темы используется команда \usetheme. Обычно создатель именной темы, просто выбирает в ней соответствующие цветовую, шрифтовую и декоративные темы. В beamer на начало 2007 года есть следующие именные темы: AnnArbor, Antibes, Bergen, Berkeley, Berlin, Boadilla, CambridgeUS, Copenhagen, Darmstadt, Dresden, Frankfurt, Goettingen, Hannover, Ilmenau, JuanLesPins, Luebeck, Madrid, Malmoe, Marburg, Montpellier, PaloAlto, Pittsburgh, Rochester, Singapore, Szeged и Warsaw.
- Цветовые темы палитра презентации. Для выбора темы используется команда \usecolortheme. Можно выбрать из следующего набора палитр: albatross, beaver, beetle, crane, dolphin, dove, fly, lily, orchid, rose, seagull, seahorse, sidebartab, structure, whale и wolverine.
- Шрифтовые темы выбор подмножества шрифтов. Для выбора темы используется команда \usefonttheme. Существуют следующие шрифтовые темы: professionalfonts, serif, structurebold, structureitalicserif и structuresmallcapsserif.
- Текстовые и структурные декорации темы определяющие как выглядят перечисления, теоремы и выделения. Для выбора темы используется команда \useinnertheme. Можно выбрать следующие варианты декораций: circles, inmargin, rectangles, rounded.

• Внешние декорации — темы определяющие вид заголовков и обрамления слайда. Для выбора темы используется команда \useoutertheme. Существуют следующие типы обрамлений: infolines, miniframes, shadow, sidebar, smoothbars, smoothtree, split u tree.

Никто не мешает так же создать свою собственную тему и назвать её именем своего города или страны. Подробности о том как это делается следует искать в локументации к пакету.

Ускорение компиляции При подготовке презентации можно использовать опцию draft при выборе класса. Это немного ускорит компиляцию. Так же можно указывать какие именно слайды следует включать при компиляции (похоже на  $\langle$  include only  $\rangle$ :

```
\inincludeonlyframes{ex1,ex3}
\frac{[l_abc]}{[l_abc]}{Этот слайд будет включён при компиляции. }
 begin{array}{c} \textbf{begin} \{array}{c} \textbf{begin} \end{array} \end{array}Аналогично ех 2.
\text{end}\{\text{frame}\}frame\{A\ вот этого слайда не будет.}
```
Использование меток позволяет выводить уже имеющиеся слайды ещё раз с помощью команды  $\angle$  againframe:

%ех1 будет выведен ещё раз  $\angle$  againframe {ex 1}

Печать слайдов На самом деле размер слайдов всего 128 мм на 98 мм, то есть большие буквы получается просто уменьшение размера листа бумаги. Для печати проще всего в Adobe Reader для растягивания страницы на А4 установить соответствующую опцию печати. Как вариант чтобы заведомо всё печаталось нормально можно воспользоваться стилевым файлом pgfpages из пакета pgf:

 $\text{usepackage}\$ \pgfpagesuselayout{resize to}[a4paper,border shrink=5mm,landscape]

Здесь слайд растягивается на страницу А4 в альбомной ориентации с отступом от краёв в 5 мм. Если хочется распечатать по два слайда на страницу, то необходимо передать следующие настройки:

```
\pi pgfpagesuselayout {2 on 1} [a4paper, border shrink=5mm]
```
Мультимедиа Пакет beamer включает стилевой файл multimedia. Загрузив этот файл можно воспользоваться командами \movie и \sound — включение клипа и звука в презентацию. К сожалению пока эта возможность ограничена тем, что поддерживает её только Adobe Reader в сборке для Windows и MacOS. Поддержка мультимедиа есть в стандарте PDF, поэтому её рано или поздно научится воспроизводить xpdf если Adobe System не почешется. Подробности об использовании этих команд можно посмотреть в пользовательской документации к пакету.

В пакете beamer предусмотрена возможность создания анимации на основе созданных слайдов. Команда

 $\text{animate}$ << «список оверлеев»

позволяет автоматически проигрывать последовательность слайдов. Для того чтобы эта возможность сработала необходимо Adobe Reader раскрыть на весь экран.

# <span id="page-12-0"></span>8.4. Правила хорошей презентации

Создание презентации — это очень тяжёлое занятие и не следует жалеть о потерянных минутах для наведения блеска. Делая же презентацию следует не забывать об эмпирических правилах:

- Один слайд требует не меньше одной минуты.
- Один слайд со смыслом требует не менее пяти минут.
- Времени всегда не хватает.
- Не следует «пихать» в презентацию больше слайдов чем получится рассказать по времени. Перебор по времени только раздражает слушателей.
- Каждый слайд должен иметь свой заголовок (\frametitle)
- В один слайд можно поместить около 20–40 слов и заведомо не больше 80.
- $\bullet$  Полезно использовать block, theorem, proof и example. Эти окружения структурируют текст и помогают выделять основные мысли.
- Для разных аудиторий правила могут отличаться.